## VetView 2.0 API Changes Cheat Sheet

The API for VetView has been integrated into the main application in this version. What this means is that you can now start and stop API jobs directly within VetView, instead of having to go to a separate website and logging in all over again.

To access the new API, go to Navigation, under Common Setup Data, and click on Jobs an Interface Setup.

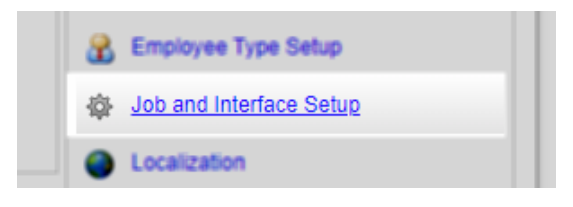

## Imported Jobs

If you ran the 2.0 migration scripts successfully, your existing API jobs should have been imported to 2.0 with all of the settings intact.

These jobs will be displayed on the new Active Interfaces and Current Status page

## Web Servers Connected to Current Database

The VetView 2.0 API now allows you to specify which server to route the API interface through. This allows you to have multiple instances of VetView that are available for users to log into via a load balancer, while maintaining a separate instance for API jobs, reducing the lag as the API performs its transactions.

These servers always appear at the top of the new API screen.

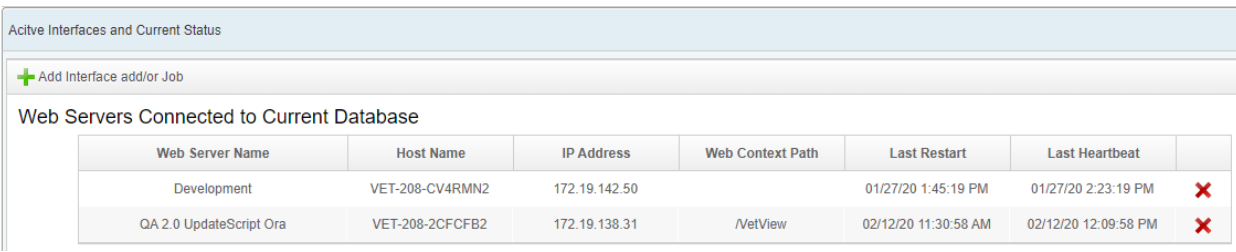

## View the API Settings and change the server instance

Click on the Settings link to open the details for the API interface.

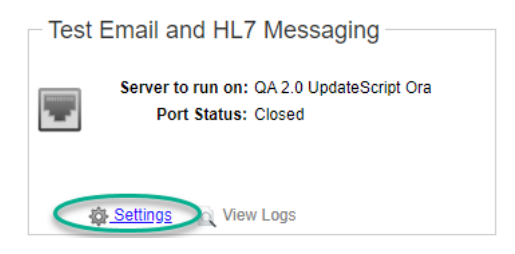

A list of the servers currently connected to your VetView Database will appear on the drop down menu. Choose the one that you want to run this particular API job on. Other settings will appear below depending on the API job.

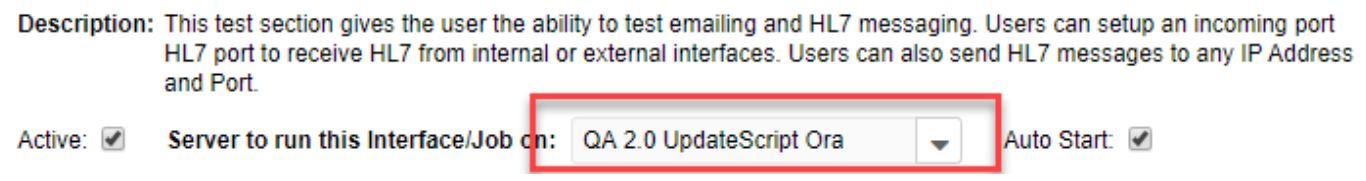